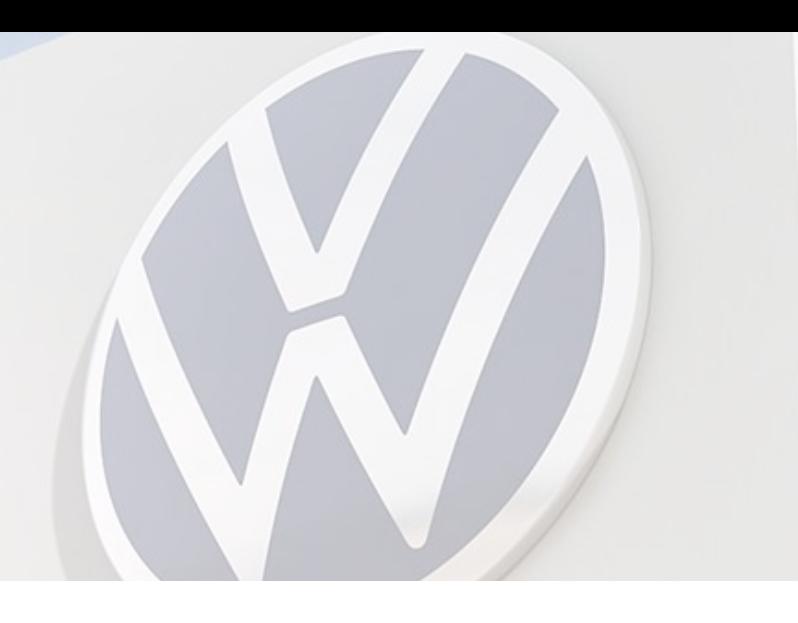

# **Atualização cadastral - Portal B2B**

Após a confirmação de atualização do seu DUNS Number, siga com a atualização do seu cadastro no Portal B2B:

- 1 Acesse **vwgroupsupply.com**
- 2 Faça seu acesso com login e senha
- 3 Siga pelo **Menu Principal > Applica�ons > Supplier Database (LDB) > Start**
- 4 Você vai chegar na tela com seus dados.

Clique em **Change** no canto inferior direito para habilitar

5 - Faça as alterações necessárias, e clique em **Save Changes**

## Menu Principal > Applications > Supplier Database (LDB) > Start

#### Your profile Company data

Additional supplier data Contact data Dun&Bradstreet data Local supplier No. Company structure Ability range Certificates, systems, methods Document administration Memoboard

#### Options

General information Show company profile Your company data

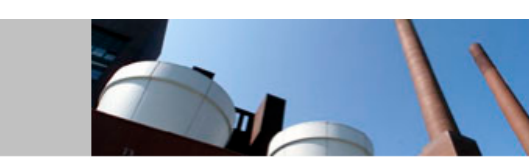

For reasons of data protection personal data should only be recorded if specifically needed.

Furthermore the collection of personal data in unsystematic or unstructured form (i.e. text fields for comments or pictures) must be avoided unless absolutely necessary.

Please maintain here the master data of your company  $\binom{7}{1}$ 

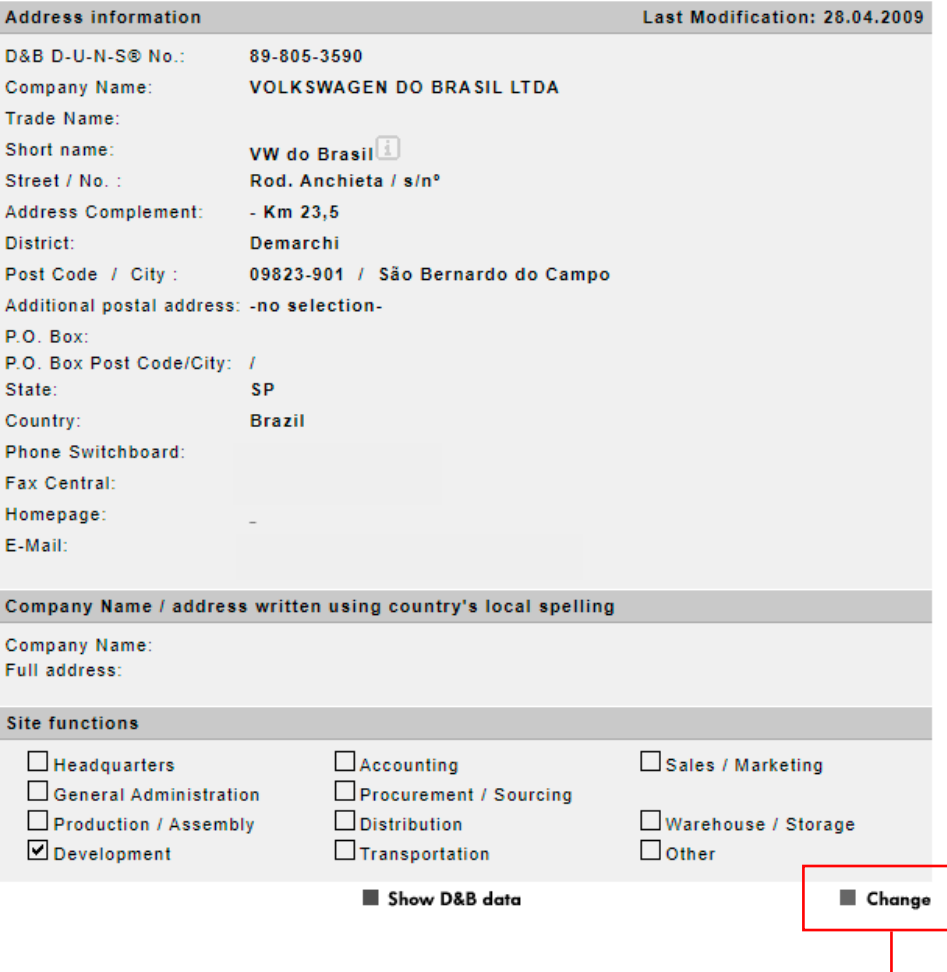

Você vai chegar na tela com seus dados.

Clique em **Change** no canto inferior direito para habilitar os campos para edição.

Faça as alterações necessárias nos campos correspondentes necessários e clique em **Save Changes**

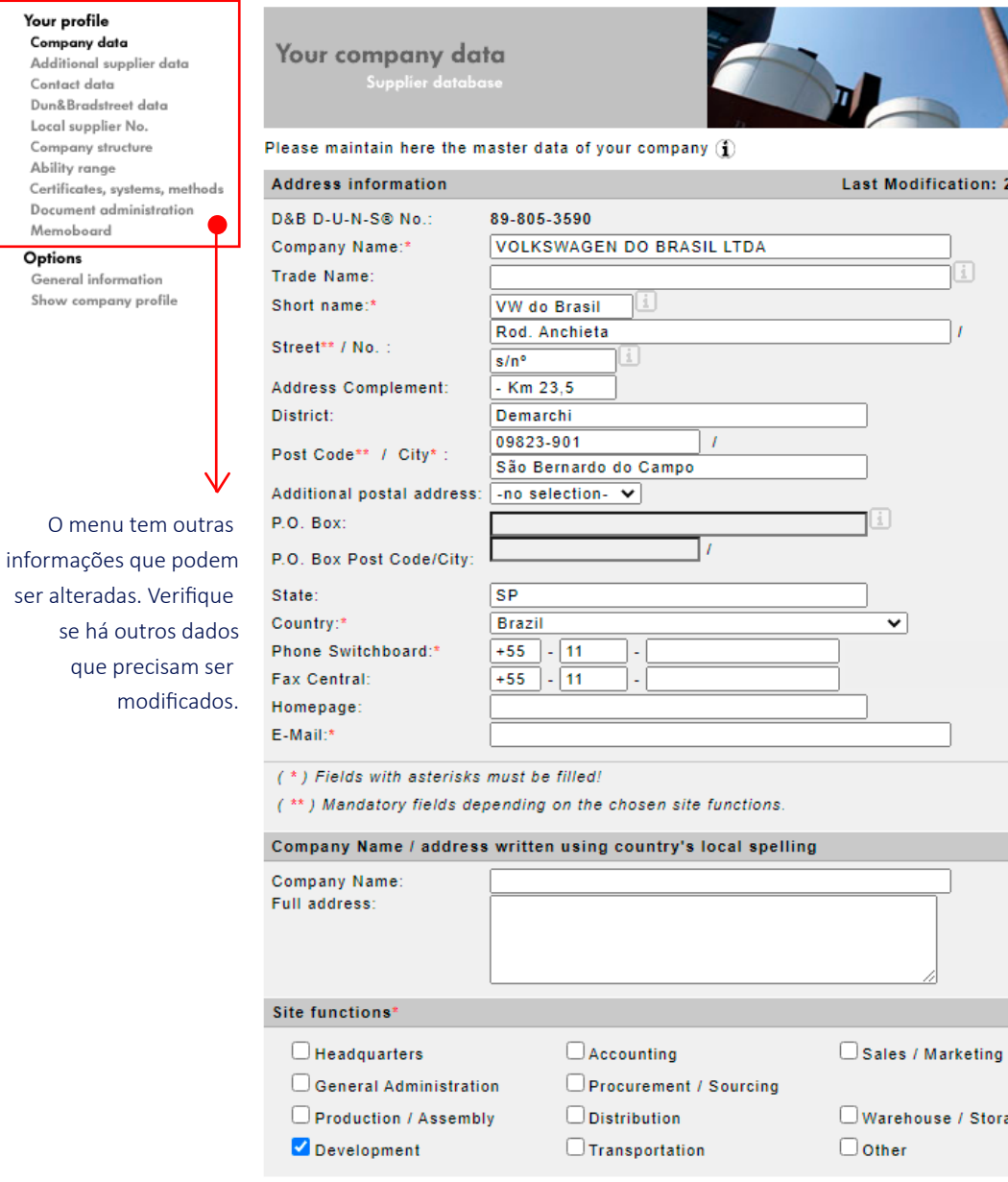

As alterações devem seguir exatamente a mesma distribuição de informações que a DUNS & Bradstreet (veja o exemplo), conforme segue:

Volkswagen do Brasil Industria de Veiculos Automotores Ltda. D-U-N-S® number: 89-805-3590

### **Company information**

**Address:** 

Estr. MARGINAL DA VIA ANCHIETA S/N KM 235 ALA 17 09823-901 SAO BERNARDO DO CAMPO (DEMARCHI)

### **Company Name:** Nome da empresa

**Street:** Nome da rua/avenida (etc) e número, e complemento (se houver)

Post Code: CEP com hífen (e sem ponto) **City:** Cidade e bairro em parênteses

Cancel

Save changes

Storage

ion: 28.04.2009

Após salvar, o sistema vai gerar um número de chamado para alteração, portanto os dados an�gos ainda vão aparecer até que a Volkswagen faça uma verificação (esse processo pode demorar alguns dias).

Se a alteração for aprovada, ao acessar o seu cadastro os dados estarão atualizados, mas, caso haja algum erro, você receberá um email informando a inconsistência - se isso acontecer, verifique qual o erro e faça novamente o preenchimento.

Qualquer problema com o acesso, entre em contato com o suporte **b2bteam@vwgroupsupply.com**